# **SONY**

# *Multi-Card Reader/Writer*

# **Инструкции по эксплуатации**

Прежде чем приступить к использованию устройства, внимательно прочтите данный документ и сохраните его для будущих справок.

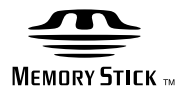

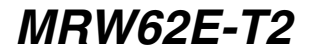

© 2008 Sony Corporation

# <span id="page-1-0"></span>**Правила безопасности**

# **ПРЕДУПРЕЖДЕНИЕ**

**Храните в недоступном для детей месте. При попадании какой-либо детали устройства в пищеварительный тракт немедленно обращайтесь к врачу. Во избежание возгорания или поражения электрическим током не подвергайте аппарат воздействию дождя или влаги. Во избежание поражения электрическим током не открывайте корпус устройства. По вопросам обслуживания обращайтесь только к квалифицированному специалисту.**

#### **Примечание для покупателей в странах, где действуют директивы ЕС**

Производитель данного устройства: Sony Corporation, 1-7-1 Конан, Минатоку, Токио, Япония 108-0075. Авторизованным представителем по вопросам электромагнитной совместимости и безопасности данного изделия является компания Sony Deutschland GmbH, расположенная по адресу: Hedelfinger Strasse 61, 70327 Stuttgart, Germany. По любым вопросам обслуживания или гарантии обращайтесь по адресам, приведенным в отдельных сервисных или гарантийных документах.

### **ИНФОРМАЦИЯ ДЛЯ ПОЛЬЗОВАТЕЛЕЙ**

Документация: © Sony Corporation, 2006.

Все права защищены. Частичное или полное копирование, преобразование в любую форму, пригодную для работы на компьютере, описываемого здесь руководства без предварительного письменного согласия Sony Corporation запрещено.

НИ ПРИ КАКИХ ОБСТОЯТЕЛЬСТВАХ SONY CORPORATION НЕ БУДЕТ НЕСТИ ОТВЕТСТВЕННОСТИ ЗА КАКИЕ БЫ ТО НИ БЫЛО ПОБОЧНЫЕ, КОСВЕННЫЕ ИЛИ РЕАЛЬНЫЕ УБЫТКИ ВСЛЕДСТВИЕ ДЕЙСТВИЯ ГРАЖДАНСКОГО ЗАКОНОЛАТЕЛЬСТВА. КОНТРАКТА ЛИБО ИНЫХ ОБСТОЯТЕЛЬСТВ, ВОЗНИКШИЕ ВСЛЕДСТВИЕ ИЛИ В СВЯЗИ С ПРИМЕНЕНИЕМ НАСТОЯЩЕГО РУКОВОДСТВА, ДРАЙВЕРОВ УСТРОЙСТВ ИЛИ ДРУГОЙ ИНФОРМАЦИИ, СОДЕРЖАЩЕЙСЯ В НАСТОЯЩЕМ РУКОВОДСТВЕ ИЛИ ВСЛЕДСТВИЕ ЕГО ИСПОЛЬЗОВАНИЯ.

Sony Corporation сохраняет за собой право в любое время без уведомления вносить любые изменения в настоящее руководство или содержащуюся в нем информацию. SONY CORPORATION НЕ ПРИНИМАЕТ НА СЕБЯ ОТВЕТСТВЕННОСТИ ЗА КАКИЕ БЫ ТО НИ БЫЛО УБЫТКИ ИЛИ ПОТЕРЮ КАКИХ БЫ ТО НИ БЫЛО ПРОГРАММ, ДАННЫХ ИЛИ ИНОЙ ИНФОРМАЦИИ, ХРАНИМОЙ НА ТЕХ ИЛИ ИНЫХ НОСИТЕЛЯХ.

Законодательство об авторском праве запрещает несанкционированное использование любых записанных аудио-/видеоматериалов в любых целях, кроме личных. Настоящим вы предупреждаетесь о том, что при использовании карты "Memory Stick", на которой содержатся изображения и данные, защищенные авторским правом, должно строго соблюдаться законодательство об авторском праве.

### **Товарные знаки**

- $\bullet \bigoplus_{\text{Moreover: } \text{Str}(X,\bullet)}$  "Memory Stick", "Memory Stick Duo", "MagicGate Memory Stick", "Memory Stick PRO", "Memory Stick PRO Duo", "Memory Stick PRO-HG Duo", "Memory Stick Micro" и "M2" являются товарными знаками корпорации Sony.
- Microsoft®, Windows® и логотип Windows являются товарными знаками или зарегистрированными товарными знаками корпорации Microsoft в США и/или других странах.
- Macintosh® и Mac OS® являются зарегистрированными торговыми знаками корпорации Apple, Inc. в США и/или в других странах.
- Названия других систем, продуктов и компаний, используемые в настоящем руководстве, являются товарными знаками или зарегистрированными товарными знаками соответствующих владельцев, даже если они не обозначены знаками ® или ™.

**Утилизaция электрического и электронного оборудования (директива применяется в странах Eвpоcоюзa и других европейских странах, где действуют системы раздельного сбора отходов)**

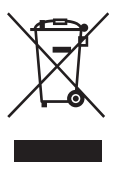

Дaнный знак на устройстве или его упаковке обозначает, что данное устройство нельзя утилизировать вместе с прочими бытовыми отходами.

Eго следует сдать в соответствующий приемный пункт переработки электрического и электронного оборудования. Heпpaвильнaя утилизация данного изделия может привести к потенциально негативному влиянию на окружающую среду и здоровье людей, поэтому для предотвращения подобных последствий необходимо выполнять специальные требования по утилизации этого изделия. Пepepaботкa данных материалов поможет сохранить природные ресурсы. Для получения более подробной информации о переработке этого изделия обратитесь в местные органы городского управления, службу сбора бытовых отходов или в магазин, где было приобретено изделие.

# **Содержание**

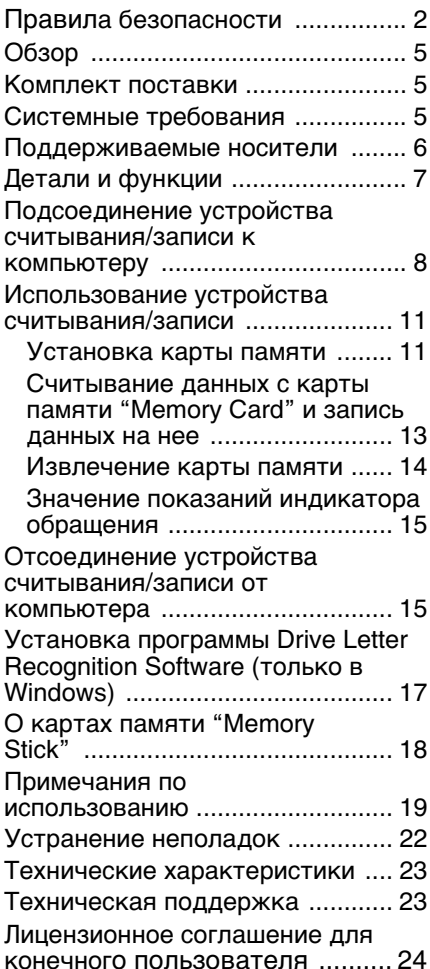

**Перед первым использованием устройства считывания/записи рекомендуется установить на компьютер программу Drive Letter Recognition Software.** Прежде чем подсоединить устройство считывания/записи, см. [стр. 17,](#page-16-1) на которой описана процедура установки программы Drive Letter Recognition Software. См. также лицензионное

соглашение для конечного пользователя на [стр. 24.](#page-23-1)

# <span id="page-4-0"></span>Обзор

Устройство MRW62E-T2 (далее именуемое "устройством считывания/ записи") обладает следующими характеристиками.

- Быстрая и простая процедура передачи данных обеспечивает легкость переноса изображений с фотоаппарата на компьютер
- Совместимость со следующими картами памяти: "Memory Stick", "Memory Stick PRO", "Memory Stick Duo", MultiMediaCard, SD Memory Card
- Простота подключения благодаря конструкции, обеспечивающей возможность горячего подключения и питание от порта USB
- Программу Drive Letter Recognition Software можно загрузить с веб-сайта

# <span id="page-4-2"></span>Системные требования

Для использования данного устройства считывания/записи необхолима слепующая минимальная конфигурация системы:

- $\bullet$  OC
	- $-$  Windows<sup>®</sup> 7
	- Windows Vista<sup>®</sup>
	- $-$  Windows<sup>®</sup> XP Home или Professional
	- $-$  Windows<sup>®</sup> 2000 Professional (с пакетом обновления Service Pack 4 или последующих версий)
	- $-$  Windows<sup>®</sup> Me
	- Mac OS X 10.1.2 или последующих версий

Для работы данного изделия

используются стандартные драйверы Windows.

# <span id="page-4-1"></span>Комплект поставки

Вскрыв упаковку, убедитесь в наличии всех перечисленных ниже принадлежностей. В случае отсутствия или повреждения какой-либо из них обратитесь к продавцу.

• Multi-Card Reader/Writer (Устройство считывания/записи) MRW62E-T2 для карт разных типов

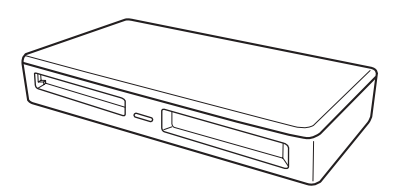

- Кабель USB
- Инструкция "Прочтите перед началом работы"

# <span id="page-5-0"></span>**Поддерживаемые носители**

Данное устройство считывания/записи поддерживает следующие носители:

### **Карты памяти "Memory Stick"**

- "Memory Stick" (без MagicGate)
- "MagicGate Memory Stick"
- "Memory Stick" (с MagicGate)<sup>\*1</sup>
- "Memory Stick Duo" (без MagicGate)
- "MagicGate Memory Stick Duo"
- "Memory Stick Duo" (c MagicGate) \*1
- "Memory Stick PRO" \*1
- "Memory Stick PRO Duo" \*1
- "Memory Stick PRO-HG Duo" \*1
- "Memory Stick Micro" ("M2") \*1\*2\*3

# **Карты памяти SD Memory Card**

- SD Memory Card
- SDHC<sup>TM</sup> Memory Card
- miniSD<sup>TM</sup> card
- miniSDH $C^{TM}$  card
- microSD<sup>TM</sup> card  $*3$
- microSDHC $^{TM}$ card  $*3$

### **Другие карты памяти**

- MultiMediaCard
- RS-MMC
- MMCplus
- MMCmobile
- MMCmicro<sup>\*3</sup>
- \*1 Поддерживается передача данных с помощью 4-битного параллельного интерфейса. Однако время, необходимое для считывания/записи данных, различно для разных носителей.
- \*2 "M2" является сокращением от "Memory Stick Micro". В настоящем документе далее используется сокращение "M2".
- \*3 Только с адаптером (не входит в комплект).

### **Примечания**

- Работа карт памяти всех типов не гарантируется. При использовании карт памяти неподдерживаемых типов нормальная работа не гарантируется.
- "MagicGate" это общее название технологии защиты авторских прав, разработанной корпорацией Sony.
- Не поддерживается запись и воспроизведение данных, защищенных с помощью технологии MagicGate.
- В соответствии с техническими характеристиками встроенной в карту памяти "Memory Stick" файловой системы, размер файла, предназначенного для записи/ воспроизведения, не должен превышать 4 ГБ.
- Хотя работа этого изделия и проверялась с использование карт памяти "Memory Stick" емкостью до 8 ГБ, примите к сведению, что его нормальная работа для карт памяти "Memory Stick" всех типов не гарантируется.
- Не поддерживается запись и воспроизведение данных c технологией SD.
- В настоящем руководстве носители всех типов, перечисленные в разделе "Поддерживаемые носители", обобщенно называются картами памяти.
- Карты ввода-вывода, например карты GPS, не являются картами памяти и не поддерживаются.
- Для карт памяти MultiMediaCard и SD Memory Card используется один и тот же слот, поэтому их одновременное использование невозможно.
- Для карт памяти "Memory Stick" всех типов используется один и тот же слот, поэтому их одновременное использование невозможно.
- Поддерживается только формат DOS. Карты памяти других форматов не поддерживаются.

# <span id="page-6-0"></span>**Детали и функции**

# **Вид спереди**

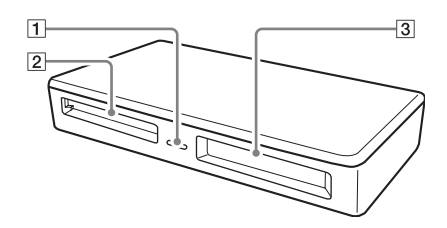

# A **Индикатор обращения**

Этот индикатор горит постоянно. При обращении устройства считывания/записи к данным на карте памяти этот индикатор мигает.

#### B **Слот для карт памяти MultiMediaCard/SD Memory Card** Предназначен для карт памяти MultiMediaCard или SD Memory

Card. Если требуется вставить карту памяти microSD, microSDHC или MMCmicro, используйте адаптер (приобретается дополнительно).

### C **Слот для карт памяти "Memory Stick"**

Предназначен для носителя "Memory Stick". При установке "Memory Stick Micro" ("M2") используйте адаптер (не входит в комплект поставки).

### **Вид сзади**

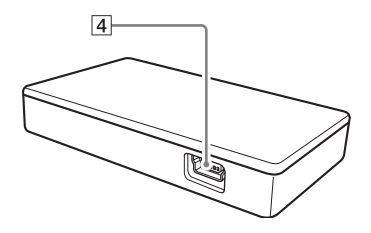

 $\boxed{4}$  Порт USB (мини-В) Предназначен для подсоединения к компьютеру с помощью кабеля USB, входящего в комплект.

# <span id="page-7-0"></span>**Подсоединение устройства считывания/ записи к компьютеру**

Просто подсоедините устройство считывания/записи к компьютеру с помощью кабеля USB, входящего в комплект.

- **1 Запустите компьютер.**
- **2 Подсоедините разъем меньшего размера на кабеле USB к порту USB на задней панели устройства считывания/записи.**
- **3 Подсоедините разъем большего размера на кабеле USB к порту USB на компьютере.**

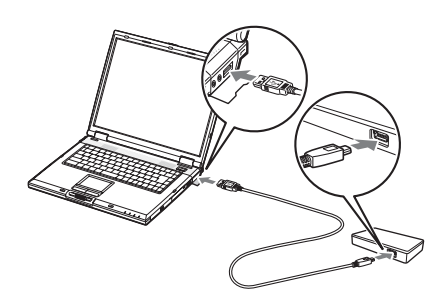

Компьютер распознает устройство считывания/записи как съемный диск, после чего устройство считывания/записи будет готово к использованию.

### **Примечания**

- Не подсоединяйте к компьютеру через концентратор USB.
- На некоторых компьютерах и при некоторых состояниях операционной системы устройство считывания/записи может не работать совсем или работать нестабильно. Если это произойдет, см. раздел "Устранение неполадок".
- После отсоединения кабеля USB подождите не менее 5 секунд, прежде чем снова подсоединить его (если это условие не будет соблюдено, устройство считывания/записи может остаться нераспознанным).
- Если к одному компьютеру подсоединено два или более устройств USB, одновременная работа устройства считывания/записи и устройств USB некоторых других типов не гарантируется.
- Одновременное обращение к двум или нескольким картам памяти на одном компьютере путем подсоединения дополнительных устройств для работы с картами памяти невозможно. Извлеките все карты памяти из устройства считывания/записи или выключите другие устройства.

### ■ Для Windows

- На некоторых компьютерах может отобразиться сообщение с просьбой вставить диск операционной системы. Если это произойдет, следуйте инструкциям на экране компьютера.
- На некоторых компьютерах может отобразиться сообщение "HI-SPEED USB Device Plugged into non-HI-SPEED USB Hub" (Скоростное USBустройство подключено к медленному концентратору), указывающее на то, что высокоскоростное устройство USB подсоединено к порту USB, не поддерживающему высокоскоростную передачу данных USB. Если компьютер оснащен несколькими портами USB, попробуйте выполнить подсоединение к другому порту. Либо закройте отображаемое сообщение и продолжайте использовать устройство считывания/ записи, подсоединенное к текущему порту.

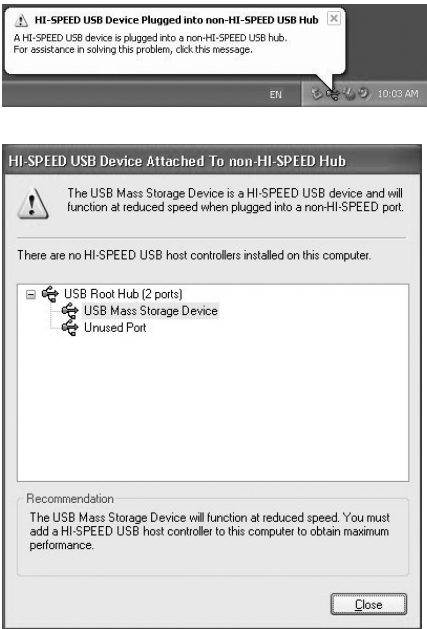

- **Выполните описанные ниже действия, чтобы отключить настройку кэша записи для съемных дисков. Если не отключить эту настройку, устройство считывания/записи может начать работать ненадлежащим образом.**
	- B Windows 7:

Откройте/нажмите следующие элементы в указанном порядке: [Start] (Пуск) - [Control Panel] (Панель управления) - [System and Security] (Система и безопасность) - [Device Manager] (Диспетчер устройств) (Щелкните ссылку диспетчера устройств под заголовком System (Система)) - [Disk drives] (Дисковые устройства) - [Sony Card\_R/W -MS USB Device] (Устройство USB для карт Sony Card\_R/W -MS). На вкладке [Policies] (Политики) отобразившегося диалогового окна свойств обязательно выберите параметр [Quick removal (default)]

(Быстрое удаление (по умолчанию)). Аналогичным образом выберите параметр [Quick removal (default)] (Быстрое удаление (по умолчанию)) на вкладке [Policies] (Политики) для следующих элементов: [Sony Card\_R/W -SD USB Device] (Устройство USB для карт Sony Card\_R/W -SD).

– B Windows Vista:

Откройте/нажмите следующие элементы в указанном порядке: кнопка [Start] (Пуск) - [Control Panel] (Панель управления) - [System and Maintenance] (Система и обслуживание) - кнопка [Device Manager] (Диспетчер устройств) (при нажатии кнопки [Device Manager] (Диспетчер устройств) отобразится окно управления учетными записями пользователя, выберите [Continued] (Продолжить)) - [Disk drives] (Дисковые устройства) - [Sony Card\_R/W -MS USB Device] (Устройство USB для карт Sony Card R/W -MS).

На вкладке [Policies] (Политика) отобразившегося диалогового окна свойств обязательно выберите параметр [Optimize for quick removal] (Оптимизировать для быстрого удаления). Аналогичным образом выберите параметр [Optimize for quick removal] (Оптимизировать для быстрого удаления) на вкладке [Policies] (Политика) для следующих элементов: [Sony Card\_R/W -SD USB Device] (Устройство USB для карт Sony Card R/W -SD).

#### – В Windows XP:

Откройте/нажмите следующие элементы в указанном порядке: кнопка [Start] (Пуск) - [Control Panel] (Панель управления) - [Performance and Maintenance] (Производительность и обслуживание) - [System] (Система) - вкладка [Hardware] (Оборудование) - кнопка [Device Manager] (Диспетчер устройств) - [Disk drives] (Дисковые устройства) - [Sony Card\_R/W -MS USB Device] (Устройство USB для карт Sony Card\_R/W -MS). На вкладке [Policies] (Политика) отобразившегося диалогового окна свойств обязательно выберите параметр [Optimize for quick removal] (Оптимизировать для быстрого удаления). Аналогичным образом выберите параметр [Optimize for quick removal] (Оптимизировать для быстрого удаления) на вкладках [Policies] (Политика) для следующих элементов: [Sony Card\_R/W -SD USB Device] (Устройство USB для карт Sony Card\_R/W -SD).

– В Windows 2000:

Откройте/нажмите следующие элементы в указанном порядке: кнопка [Start] (Пуск) - [Settings] (Настройка) - [Control Panel] (Панель управления) - [System] (Система) - вкладка [Hardware] (Оборудование) - кнопка [Device Manager] (Диспетчер устройств) - [Disk drives] (Дисковые устройства) - [Sony Card\_R/W -MS USB Device] (Устройство USB для карт Sony Card\_R/W -MS). На вкладке [Disk Properties] (Свойства диска) отобразившегося диалогового окна свойств обязательно снимите флажок [Write Cache enabled] (Включить кэширование записи). Аналогичным образом снимите флажок [Write Cache enabled] (Включить кэширование записи) на вкладке [Disk Properties] (Свойства

диска) для следующих элементов: [Sony Card\_R/W -SD USB Device] (Устройство USB для карт Sony Card\_R/W -SD).

– В Windows Me:

Откройте/нажмите следующие элементы в указанном порядке: кнопка [Start] (Пуск) - [Settings] (Настройка) - [Control Panel] (Панель управления) - [System] (Система) - вкладка [Performance] (Производительность) - кнопка [File System] (Файловая система). На вкладке [Removable Disk] (Съемный диск) отобразившегося диалогового окна свойств обязательно снимите флажок [Enable write-behind caching on all removable disk drives.] (Разрешить буферизацию записи для всех съемных дисков).

# <span id="page-10-0"></span>Использование устройства считывания/ записи

#### Предупреждени

Не прикасайтесь к карте памяти и не извлекайте ее из устройства считывания/ записи, когда индикатор обращения мигает. Это может привести к повреждению данных, хранящихся на карте памяти.

### <span id="page-10-1"></span>Установка карты памяти

Вставьте карту памяти в соответствующий слот устройства считывания/записи.

Вставляя карту, делайте это как можно быстрее.

### Примечания

- Конструкция слота такова, что карту памяти можно вставить, только правильно сориентировав ее.
- В соответствующий карте памяти слот можно вставить только одну карту. Не вставляйте одновременно несколько карт памяти.
- Если требуется вставить карту памяти "Memory Stick Micro" ("M2"), microSD, microSDHC или MMCmicro, используйте подходящий адаптер (приобретается дополнительно).
- Не вставляйте карту памяти в перевернутом положении.
- Вставляя карту памяти с усилием, можно повредить карту или слот.
- Если вставить карту памяти неправильно, возникает риск, что ее невозможно будет извлечь. Если карта памяти все же застрянет в устройстве считывания/ записи, обратитесь к местному дилеру фирмы Sony.

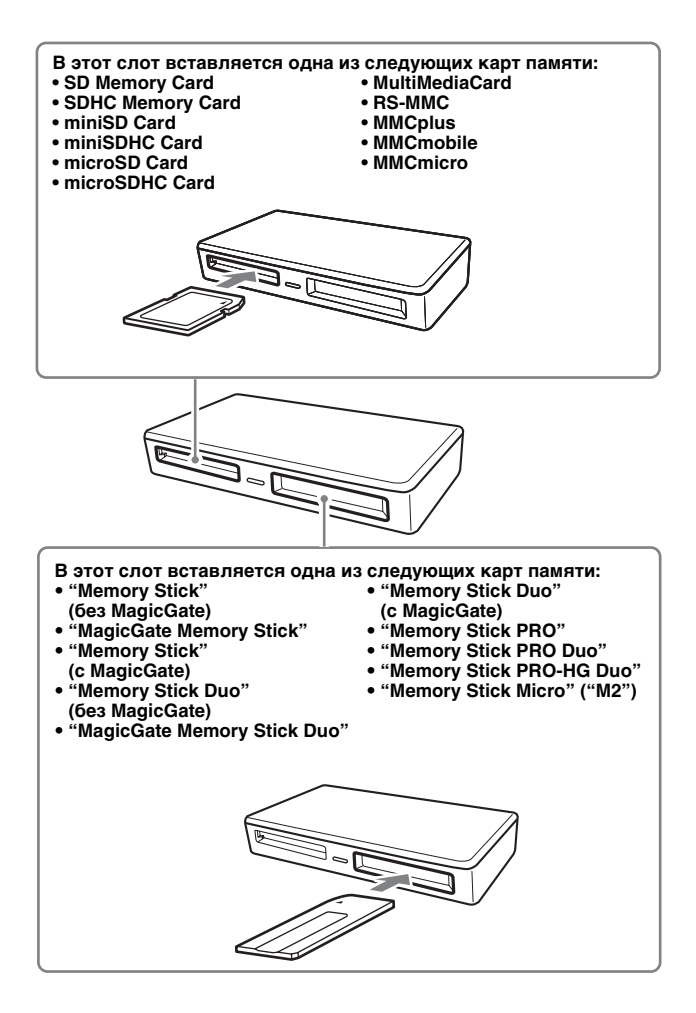

### <span id="page-12-0"></span>Считывание данных с карты памяти "Memory Card" и запись данных на нее

# ■ Для Windows

Иллюстрации в привеленном ниже пояснении являются экранами системы Windows XP.

Пля пругих версий Windows экраны могут отличаться.

1 Откройте [My Computer] (Мой компьютер).

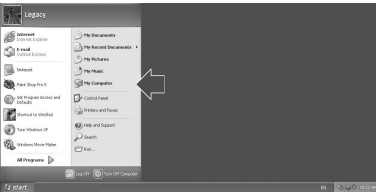

2 Убедитесь, что в окне [Му Computer] (Мой компьютер) отображаются значки съемных дисков.

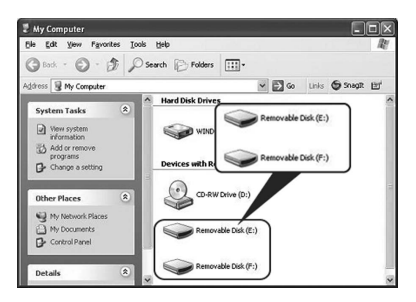

Обозначенные буквами значки съемных дисков, соответствующие слотам для карт памяти MultiMediaCard/SD Memory Card и "Memory Stick", приводятся в алфавитном порядке. Например, если до подсоединения устройства считывания/записи для компьютера отображались диски А:, С: и D:, то после подсоединения устройства считывания/записи дискам будут назначены следующие буквы.

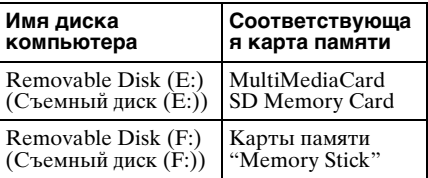

# 3 Вставьте карту памяти в соответствующий слот.

Когда карте памяти будет назначена метка тома, эта метка тома будет отображаться вместе со значком съемного лиска.

# 4 Используйте значок съемного диска для считывания данных с карты памяти или записи данных на нее.

Если отобразится показанное ниже сообщение, значит карта памяти не распознана надлежащим образом, несмотря на то, что индикатор обращения горит. Извлеките карту памяти и вставьте ее снова.

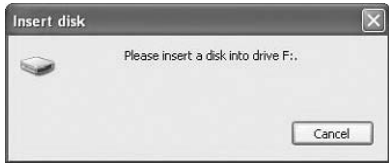

### Примечания

- Используйте значок съемного диска для используемой карты памяти.
- Значки съемных дисков могут отобразиться не сразу, а через некоторое время.
- Если значки съемных дисков не отобразятся, выполните действия, описанные в разделе "Отсоединение устройства считывания/записи от компьютера" на стр. 15, чтобы отсоединить устройство считывания/ записи, а затем подождите не менее 5 секунд, прежде чем снова подсоединить его. Если значок [Safely Remove Hardware] (Безопасное извлечение устройства), упомянутый в шаге 1 раздела "Отсоединение устройства считывания/записи от компьютера", не отображается, пропустите все остальные шаги процедуры и немедленно отсоедините устройство считывания/записи.
- В некоторых операционных системах и для используемых карт памяти некоторых типов диски устройства считывания/записи могут распознаваться как "Local Disks" (Локальные диски), а не как "Removable Disks" (Съемные диски), но это никак не повлияет на их работу.

# ■ Для Macintosh

### 1 Вставьте карту памяти в соответствующий слот.

Значок съемного диска отобразится на рабочем столе. Когда карте памяти будет назначена метка тома, эта метка тома будет отображаться вместе со значком съемного диска.

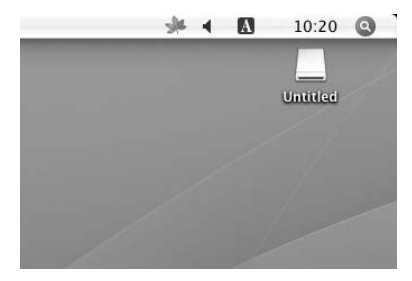

2 Используйте значок съемного диска для считывания данных с карты памяти или записи данных на нее.

### <span id="page-13-0"></span>Извлечение карты памяти

#### Примечание

Обязательно выполняйте шаги, описанные ниже. Корпорация Sony не принимает на себя никакой ответственности в случае повреждения или потери данных вследствие извлечения карты памяти с нарушением процедуры, описанной ниже.

### ■ Для Windows

- 1 Убедитесь, что индикатор обращения не мигает.
- 2 Откройте [My Computer] (Мой компьютер).
- 3 Щелкните правой кнопкой мыши значок съемного диска и выберите [Eject] (Извлечь).
- 4 Извлеките карту памяти, потянув ее к себе.
- Для Macintosh
- 1 Закройте файлы, сохраненные на карту памяти, и завершите работу всех запущенных в данный момент приложений.
- 2 Убедитесь, что индикатор обращения не мигает.

# 3 Перетащите значок съемного диска в папку [Trash] (Корзина).

Либо выберите значок съемного диска, войдите с меню [File] (Файл) в строке меню и выберите [Eject "Untitled"] (Извлечь "Без имени")\*.

\* Для некоторых карт памяти может отображаться не "Untitled" ("Без имени"), а другая метка.

### 4 Извлеките карту памяти, потянув ее к себе.

### <span id="page-14-0"></span>Значение показаний индикатора обращения

В зависимости от состояния устройства считывания/записи показания индикатора обращения изменяются следующим образом.

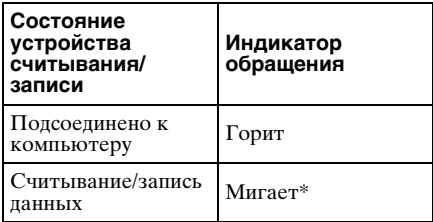

\* В некоторых операционных средах и для некоторых используемых карт памяти индикатор обращения может мигать настолько часто, что будет казаться, что он горит постоянно. Постарайтесь не ошибиться при считывании показаний индикатора обращения.

### Примечание

Если индикатор обращения горит, но данные невозможно считать с карты памяти или записать на нее, проверьте, полностью ли карта памяти вставлена в слот.

# <span id="page-14-1"></span>Отсоединение устройства считывания/ записи от компьютера

### Примечания

- Не отсоединяйте устройство считывания/ записи от компьютера, когда индикатор обращения мигает. Если это сделать, то можно повредить данные, хранящиеся на карте памяти.
- Обязательно выполняйте шаги. описанные ниже. Корпорация Sony не принимает на себя никакой ответственности в случае повреждения или потери данных вследствие отсоединения устройства считывания/записи с нарушением процедуры, описанной ниже.

# ■ Для Windows

Иллюстрации в приведенном ниже пояснении являются экранами системы Windows XP и подразумевают, что имена дисков Е:, и Г: назначены двум слотам устройства считывания/записи. Для других версий Windows экраны могут отличаться.

1. Щелкните значок [Safely Remove Hardware] (Безопасное извлечение устройства) на панели задач в нижнем правом углу экрана.

Щелкните этот значок

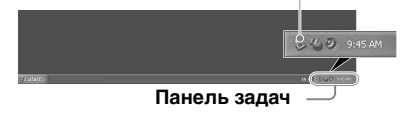

2 Щелкните [Safely remove USB **Mass Storage Device - Drives (E:** и F:)1 (Безопасное извлечение запоминающего устройства для USB - диски (Е: и F:)).

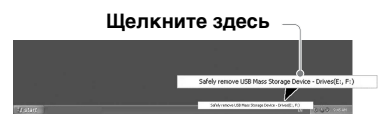

3 Подождите, пока отобразится сообщение "The 'USB Mass Storage Device' device can now be safely removed from the system." (Теперь устройство "Запоминающее устройство для USB" может быть безопасно извлечено из компьютера.), а затем отсоедините устройство считывания/записи.

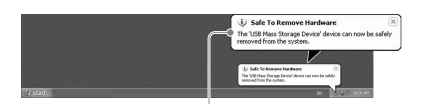

The 'USB Mass Storage Device' device can now be safely removed from the system. (Теперь устройство "Запоминающее устройство для USB" может быть безопасно извлечено из компьютера.)

#### Примечание

Выполнять описанные выше шаги не требуется при извлечении карты памяти из устройства считывания/записи.

- Для Macintosh
- 1 Закройте файлы, сохраненные на карту памяти, и завершите работу всех запущенных в данный момент приложений.
- 2 Убедитесь, что индикатор обращения не мигает.
- 3 Перетащите значок съемного диска в папку [Trash] (Корзина).

Либо выберите значок съемного диска, войдите с меню [File] (Файл) в строке меню и выберите [Eject "Untitled"] (Извлечь "Без имени")\*.

\* Для некоторых карт памяти может отображаться не "Untitled" ("Без имени"), а другая метка.

Если ни одна карта памяти не вставлена в устройство считывания/записи, пропустите этот шаг.

4 Отсоедините устройство считывания/записи от компьютера.

# <span id="page-16-1"></span><span id="page-16-0"></span>**Установка программы Drive Letter Recognition Software (только в Windows)**

Перед началом установки прочитайте "Лицензионное соглашение для конечного пользователя".

- **1 Загрузите установочный файл с веб-узла. Установочный файл можно загрузить по следующей ссылке: http://support.sony-europe.com**
- **2 Закройте все запущенные программы.**
- **3 Дважды щелкните установочный файл. (Для пользователей Windows Vista: в появившемся окне "Контроль учетных записей" щелкните [Разрешить].)**
- **4 Когда появляется следующее окно, установка завершена, выберите [OK].**

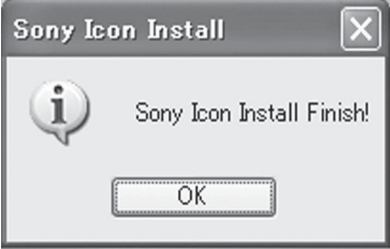

# **Примечания по значкам**

После установки программы Drive Letter Recognition Software значки съемных дисков и их описания изменятся.

Например, если до подсоединения устройства считывания/записи для компьютера отображались диски A:, C: и D:, то после подсоединения устройства считывания/записи дискам будут назначены следующие буквы.

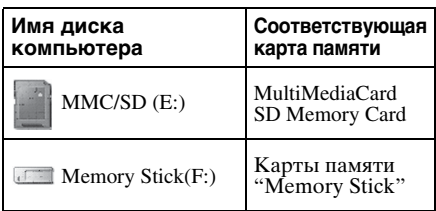

### **Примечания**

- Программное обеспечение предназначено для использования только с этим устройством чтения/записи. Другие устройства чтения/записи могут не работать с этим программным обеспечением.
- Удалите любое аналогичное программное обеспечение перед установкой, чтобы программное обеспечение функционировало должным образом.

# <span id="page-17-0"></span>О картах памяти "Memory Stick"

# Что такое "Memory Stick"?

Карта памяти "Memory Stick" - это компактный носитель большой емкости на базе микрочипа, предназначенный для записи данных. Он был разработан не только для обмена цифровыми данными и их совместного использования на изделиях, поддерживающих карты памяти "Memory Stick", но и в качестве подключаемого/съемного внешнего хранилища, на котором можно хранить данные.

#### Примечания по картам памяти "Memory Stick"

### Форматирование (инициализация)

- При форматировании носителя, на котором данные уже были записаны, все данные удаляются. Будьте осторожны, чтобы по ошибке не удалить важные данные.
- Для форматирования (инициализации) носителя используйте средство форматирования только тех изделий, которые поддерживают карты памяти "Memory Stick". При инициализации с помощью окна Windows Explorer (Проводник Windows) произойдет ошибка FORMAT ERROR и данные, хранимые на носителе, будет невозможно использовать на этом устройстве.

### Размер карты памяти "Memory Stick"

- В данном изделии имеется слот, в который можно вставлять карты памяти как стандартного размера, так и размера Duo. Все изделия, в которых имеется такой слот, оснашены системой, которая автоматически измеряет размер установленного носителя. Поэтому с данным изделием можно использовать карты памяти стандартного размера "Метогу Stick" и карты памяти меньшего размера "Memory Stick Duo" без использования адаптера Memory Stick Duo.
- Не вставляйте одновременно несколько карт памяти "Memory Stick". Это может привести к повреждению изделия.
- При использовании "Memory Stick Duo" обязательно подсоединяйте ее в правильном направлении.
- Адаптеры "Memory Stick Duo", "Memory Stick Micro" и M2 Duo следует хранить в недоступном для детей, месте, чтобы они не смогли их случайно проглотить.
- При использовании на этом устройстве "Memory Stick Micro" обязательно подсоедините носитель к адаптеру М2 стандартного размера. При попытке вставить карту памяти "Memory Stick Micro" без адаптера М2 возникает риск того, что ее невозможно будет извлечь.

# <span id="page-18-0"></span>**Примечания по использованию**

### **Карты памяти "Memory Stick"**

### **Примечания по использованию карт памяти "Memory Stick"**

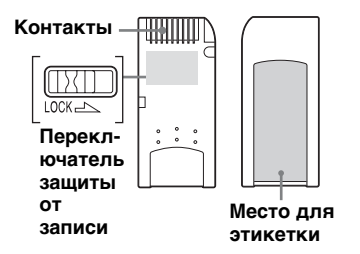

- Не извлекайте карту памяти "Memory Stick" во время считывания и записи данных.
- Данные могут быть повреждены в следующих случаях:
	- извлечение карты памяти "Memory Stick" или отсоединение кабеля USB во время считывания или записи данных;
	- использование карты памяти "Memory Stick" в месте, подверженном воздействию статического электричества или электрических помех.
- На карте памяти "Memory Stick" можно хранить резервные копии важных данных.
- Во избежание статического разряда не прикасайтесь к металлическим разъемам карты памяти "Memory Stick".
- Не подвергайте карту памяти "Memory Stick" значительному нажиму и сильным ударам.
- Не разбирайте карту памяти "Memory Stick" и не изменяйте ее конструкцию.
- Не подвергайте карты памяти "Memory Stick" и другие носители воздействию воды, повышенной температуры и влажности, а также корродирующих веществ.
- Не используйте и не храните карты памяти "Memory Stick" в следующих неблагоприятных условиях:
	- в местах с чрезмерно высокой температурой (например, летом в салоне припаркованного автомобиля с закрытыми окнами, под воздействием прямых солнечных лучей или рядом с электроприборами, являющимися источниками тепла);
	- во влажных местах;
	- рядом с корродирующими веществами.
- При установке переключателя защиты от записи в положение "LOCK" запись, редактирование и удаление данных будут невозможны.
- Не наклеивайте на место для этикетки карты памяти "Memory Stick" ничего, кроме входящих в комплект этикеток.
- Приклеивайте этикетку строго в границах предназначенного для нее места. Этикетка не должна выходить за пределы этой области.
- Переносите и храните карту памяти "Memory Stick" во входящем в комплект футляре.

### Примечания по использованию карт памяти "Memory Stick Duo/ **Memory Stick PRO Duo"**

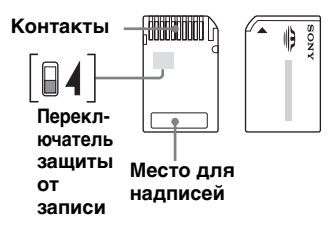

- При использовании карты памяти "Memory Stick Duo/Memory Stick PRO Duo" без переключателя защиты от записи будьте осторожны, чтобы по ошибке не отредактировать и не удалить важные данные.
- При использовании карты памяти "Memory Stick Duo/Memory Stick PRO Duo" с переключателем зашиты от записи ланные невозможно записать. отредактировать или удалить, если переключатель защиты от записи установлен в положение "LOCK".
- Пля изменения положения переключателя защиты от записи воспользуйтесь остроконечным предметом.
- При выполнении надписи не надавливайте сильно на место для налписей.
- Переносите и храните карту памяти "Memory Stick" во входящем в комплект футляре.

### Другие замечания

#### Форматирование носителей

Не форматируйте (не инициализируйте) карты памяти на компьютере. Если карта памяти будет отформатирована на компьютере, ее использование на некоторых устройствах, например цифровых фотокамерах, может оказаться невозможным из-за разницы в типах форматирования (размер таблиц FAT, размер кластеров, тип жесткого или гибкого диска). При использовании цифровой фотокамеры отформатируйте карты памяти на фотокамере.

### Ограничения для режима DOS

В системе Windows это устройство считывания/записи не работает в режиме DOS.

Чтобы использовать это устройство считывания/записи, запустите Windows

### Режим ожидания

Это устройство считывания/записи поддерживает функции режима ожидания на базе стандарта РС2000, которому могут не соответствовать функции режима ожидания всех компьютеров. При возникновении каких-либо проблем отключите функцию режима ожидания своего компьютера. Если компьютер находится в режиме ожидания, не вставляйте и не извлекайте никакие носители.

### Антивирусное программное обеспечение

Если на компьютере установлено программное обеспечение для борьбы с резидентными вирусами, то компьютер может "зависнуть" или начать работать необычно медленно. Если это произойдет, настройте антивирусное программное обеспечение таким образом, чтобы оно не сканировало носитель, вставленный в устройство считывания/ записи.

### **Не пытайтесь самостоятельно разбирать, ремонтировать устройство считывания/записи или изменять его конструкцию**

Ни при каких обстоятельствах не пытайтесь самостоятельно разбирать, ремонтировать устройство считывания/записи или изменять его конструкцию. Это может стать причиной не только серьезного повреждения устройства считывания/ записи и/или компьютера, но и возникновения пожара или получения травмы в результате поражения электрическим током.

### **Условия эксплуатации и хранения**

- Не размещайте устройство считывания/записи рядом с источниками тепла или под воздействием прямых солнечных лучей, в пыльных, грязных или влажных местах, а также местах, подверженных воздействию осадков, например дождя, и не оставляйте его в автомобиле с закрытыми окнами.
- Если устройство считывания/записи создает помехи для приема радиоили телевизионных сигналов, переместите устройство считывания/ записи подальше от радиоприемника или телевизора.
- Во время использования устройства считывания/записи не обертывайте его тканью, полотенцами или покрывалами, так как это может стать причиной неисправной работы или возгорания.

# <span id="page-21-0"></span>**Устранение неполадок**

Прежде чем обратиться к представителю фирмы Sony, см. приведенную ниже таблицу.

Если устранить проблему не удастся, обратитесь к местному дилеру фирмы Sony.

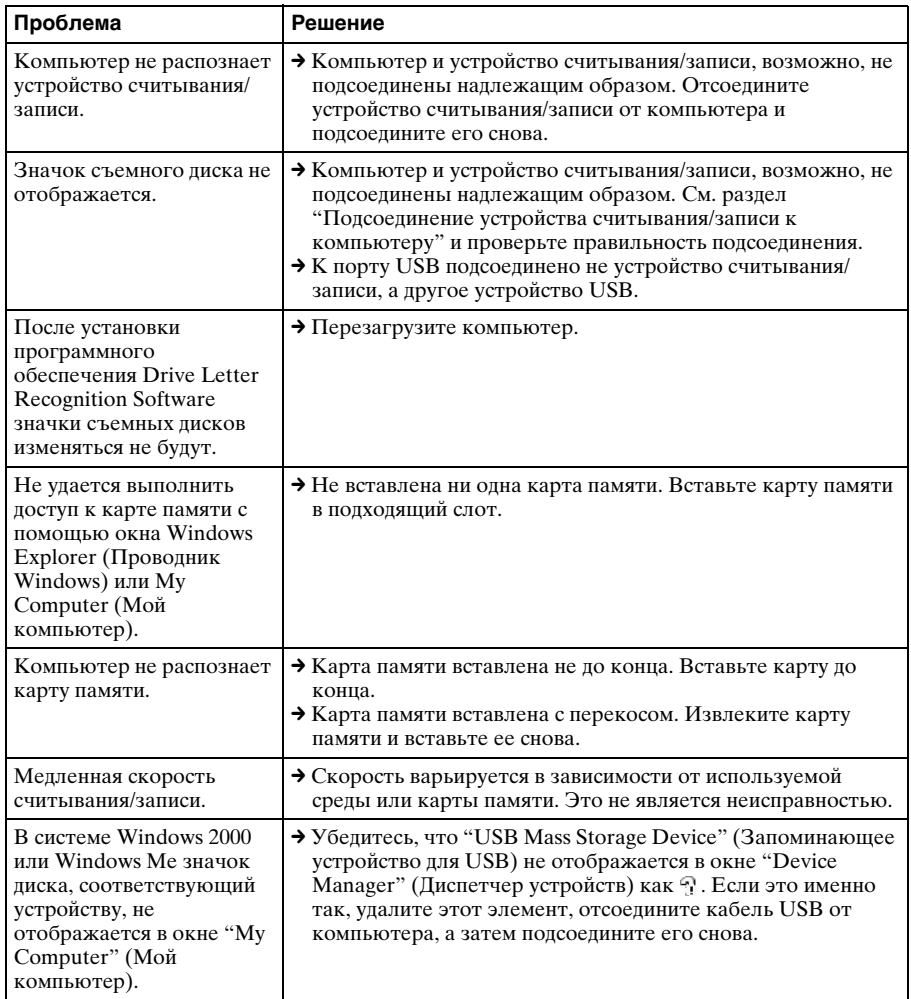

# <span id="page-22-0"></span>**Технические характеристики**

# **Скорость передачи USB**

Full-speed (12 Мбит/с) High-speed (480 Мбит/с) Указанное значение скорости передачи данных high-speed является теоретическим для стандарта USB. Реальное значение зависит от устройства.

### **Требования к источнику питания**

От 4,75 В до 5,25 В постоянного тока

### **Потребляемый ток**

Не более 500 мА

### **Индикатор обращения**

Горит постоянно Мигает при обращении к носителю

### **Условия эксплуатации**

Температура: от 5°C до 40°C Относительная влажность: 30% до 80%

### **Условия хранения**

Температура: от –30°C до +60°C Влажность: без конденсации

# **Габариты (Ш x В x Г)**

Прибл. 69 × 11 × 39 мм (без выступающих частей)

### **Масса**

Прибл. 28 г

# <span id="page-22-1"></span>**Техническая поддержка**

• Для покупателей в странах Европы Подробнее см. на веб-сайте ❑ http://www.sony-europe.com/

# <span id="page-23-1"></span><span id="page-23-0"></span>**Лицензионное соглашение для конечного пользователя**

### **ВАЖНОЕ ЗАМЕЧАНИЕ**

Представленное далее "ЛИЦЕНЗИОННОЕ СОГЛАШЕНИЕ ДЛЯ КОНЕЧНОГО ПОЛЬЗОВАТЕЛЯ" имеет силу в отношении программы Drive Letter Recognition Software, предоставляемой фирмой Sony. Прежде чем установить программу, внимательно прочитайте представленное далее "ЛИЦЕНЗИОННОЕ СОГЛАШЕНИЕ ДЛЯ КОНЕЧНОГО ПОЛЬЗОВАТЕЛЯ". Устанавливая программу Drive Letter Recognition Software, Вы принимаете условия "ЛИЦЕНЗИОННОГО СОГЛАШЕНИЯ ДЛЯ КОНЕЧНОГО ПОЛЬЗОВАТЕЛЯ".

### **ЛИЦЕНЗИОННОЕ СОГЛАШЕНИЕ ДЛЯ КОНЕЧНОГО ПОЛЬЗОВАТЕЛЯ**

Настоящий документ является юридическим соглашением между Вами (далее - Пользователь) и Sony Corporation (далее - корпорация Sony) в отношении права на использование программного обеспечения (далее - ПРОГРАММА). Использование ПРОГРАММЫ означает Ваше согласие с условиями и положениями Соглашения между Пользователем и корпорацией Sony.

- 1. Авторское и все иные права в отношении ПРОГРАММЫ и документов, прилагаемых к ПРОГРАММЕ, принадлежат корпорации Sony либо физическому или юридическому лицу, являющемуся их исходным законным владельцем (далее исходный законный владелец) и предоставившему корпорации Sony право на использование ПРОГРАММЫ. Пользователю не предоставляется никаких других прав, кроме указанных в настоящем соглашении.
- 2. Корпорация Sony предоставляет Пользователю неисключительное, неделимое и не подлежащее передаче другим лицам право на использование ПРОГРАММЫ с целью использования Устройства считывания/записи Sony для карт разных типов, для которого и предназначена данная ПРОГРАММА.
- 3. Пользователю запрещено передавать описанное выше Право на использование каким бы то ни было третьим лицам, а также разрешать каким бы то ни было третьим лицам использовать ПРОГРАММУ, если только Пользователь не получит соответствующее предварительное письменное разрешение от корпорации Sony.
- 4. Пользователю запрещено экспортировать и вывозить ПРОГРАММУ или документацию, прилагаемую к ПРОГРАММЕ, за пределы страны, в которой Пользователь установил ПРОГРАММУ.
- 5. Пользователю запрещено (i) обновлять, дополнять или изменять, а также (ii) разбирать или декомпилировать ПРОГРАММУ как полностью, так и частично.
- 6. ПРОГРАММА ПРЕДОСТАВЛЯЕТСЯ НА УСЛОВИЯХ "КАК ЕСТЬ", БЕЗ КАКИХ БЫ ТО НИ БЫЛО ПРЯМЫХ ИЛИ ПОДРАЗУМЕВАЕМЫХ ГАРАНТИЙ, В ТОМ ЧИСЛЕ БЕЗ ГАРАНТИЙ ПРИГОДНОСТИ ДЛЯ ПРОДАЖИ, СООТВЕТСТВИЯ ОПРЕДЕЛЕННОЙ ЦЕЛИ И ОТСУТСТВИЯ ДЕФЕКТОВ.
- 7. В случае любых спорных вопросов в отношении нарушения авторских прав, патентов или иных прав нематериальной собственности, которые могут возникнуть между Пользователем и третьей стороной вследствие использования ПРОГРАММЫ, Пользователь обязуется урегулировать такие спорные вопросы за свой собственный счет и не предъявлять исков ни корпорации Sony, ни исходному законному владельцу.
- 8. Корпорация Sony имеет право аннулировать предоставленную Вам лицензию, если получит уведомление о неисполнении Вами любого из настоящих условий. Факт аннулирования не будет иметь обратной силы ни в отношении оплаты, ни в отношении компенсации убытков. В случае аннулирования Вы должны будете немедленно уничтожить программное обеспечение, а также все его копии в любой форме.
- 9. Настоящее Соглашение существует в нескольких версиях на других языках, кроме английского, предназначенных исключительно для информативных целей. В случае любых расхождений между версиями на английском и на другом языке приоритет будет иметь версия на английском языке.

http://www.sony.net/